# IPS 6.X - Een overzicht van specifieke gebeurtenissen inschakelen/uitschakelen via IDM Ī

## Inhoud

[Inleiding](#page-0-0) [Voorwaarden](#page-0-1) [Vereisten](#page-0-2) [Gebruikte componenten](#page-0-3) **[Conventies](#page-1-0)** [De samenvatting van een specifieke gebeurtenis inschakelen/uitschakelen met IDM](#page-1-1) [IDM-configuratie](#page-1-2) [Gerelateerde informatie](#page-4-0)

# <span id="page-0-0"></span>**Inleiding**

Dit document beschrijft hoe u de samenvatting van een specifieke gebeurtenis in IPSsoftwareversie 6.x (Inbraakpreventiesysteem) kunt in/uitschakelen met behulp van IPS Apparaatbeheer (IDM).

Opmerking: Toegangslijsten moeten in de IPS-apparaten worden geconfigureerd om toegang te bieden vanaf de host of het netwerk waar beheersoftware zoals IDM en [IEV \(IDS Event Viewer\)](//www.cisco.com/en/US/docs/security/ips/4.0/configuration/guide/idm/swchap6.html) geïnstalleerd zijn en goed werken. Raadpleeg het gedeelte [Toegangslijst wijzigen](//www.cisco.com/en/US/docs/security/ips/5.0/configuration/guide/cli/clitasks.html#wp1031536) van de [Cisco](//www.cisco.com/en/US/docs/security/ips/5.0/configuration/guide/cli/cliguide.html)[inbraakpreventiesysteem-sensor die de Opdrachtlijn Interface 5.0 gebruikt](//www.cisco.com/en/US/docs/security/ips/5.0/configuration/guide/cli/cliguide.html) voor meer informatie.

# <span id="page-0-1"></span>Voorwaarden

#### <span id="page-0-2"></span>Vereisten

Dit document wordt gemaakt met de aanname dat IPS 6.x geïnstalleerd is en correct werkt.

#### <span id="page-0-3"></span>Gebruikte componenten

De informatie in dit document is gebaseerd op Cisco 4200 Series IPS Sensor die softwareversie 6.0(2)E1 draait.

De informatie in dit document is gebaseerd op de apparaten in een specifieke laboratoriumomgeving. Alle apparaten die in dit document worden beschreven, hadden een opgeschoonde (standaard)configuratie. Als uw netwerk live is, moet u de potentiële impact van elke opdracht begrijpen.

#### <span id="page-1-0"></span>**Conventies**

Raadpleeg [Cisco Technical Tips Conventions \(Conventies voor technische tips van Cisco\) voor](//www.cisco.com/en/US/tech/tk801/tk36/technologies_tech_note09186a0080121ac5.shtml) [meer informatie over documentconventies.](//www.cisco.com/en/US/tech/tk801/tk36/technologies_tech_note09186a0080121ac5.shtml)

### <span id="page-1-1"></span>De samenvatting van een specifieke gebeurtenis inschakelen/uitschakelen met IDM

Voor een duidelijk begrip, verstrekt dit gedeelte een voorbeeld waarin u de samenvatting voor de Ondertekening-ID in- of uitschakelen: 5748.

#### <span id="page-1-2"></span>IDM-configuratie

Voer de volgende stappen uit.

- 1. Start IDM.
- 2. Klik op Home om de startpagina van de IDM te zien. Deze pagina toont de

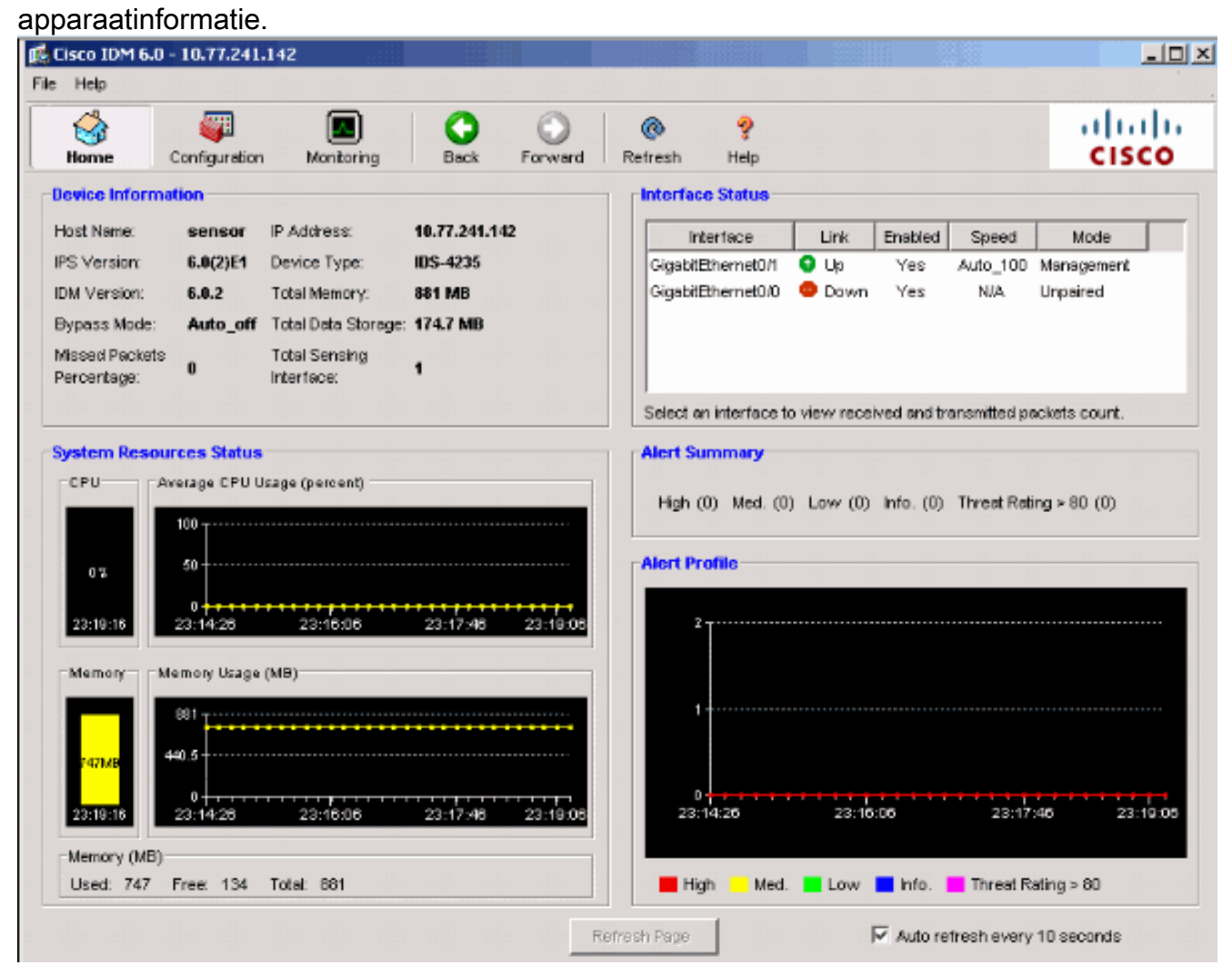

3. Kies Configuration > Policy > Signature Definitions > sig0 > Signature Configuration > Select by: ID Sig om alle handtekeningen die in de sensor beschikbaar zijn weer te geven.

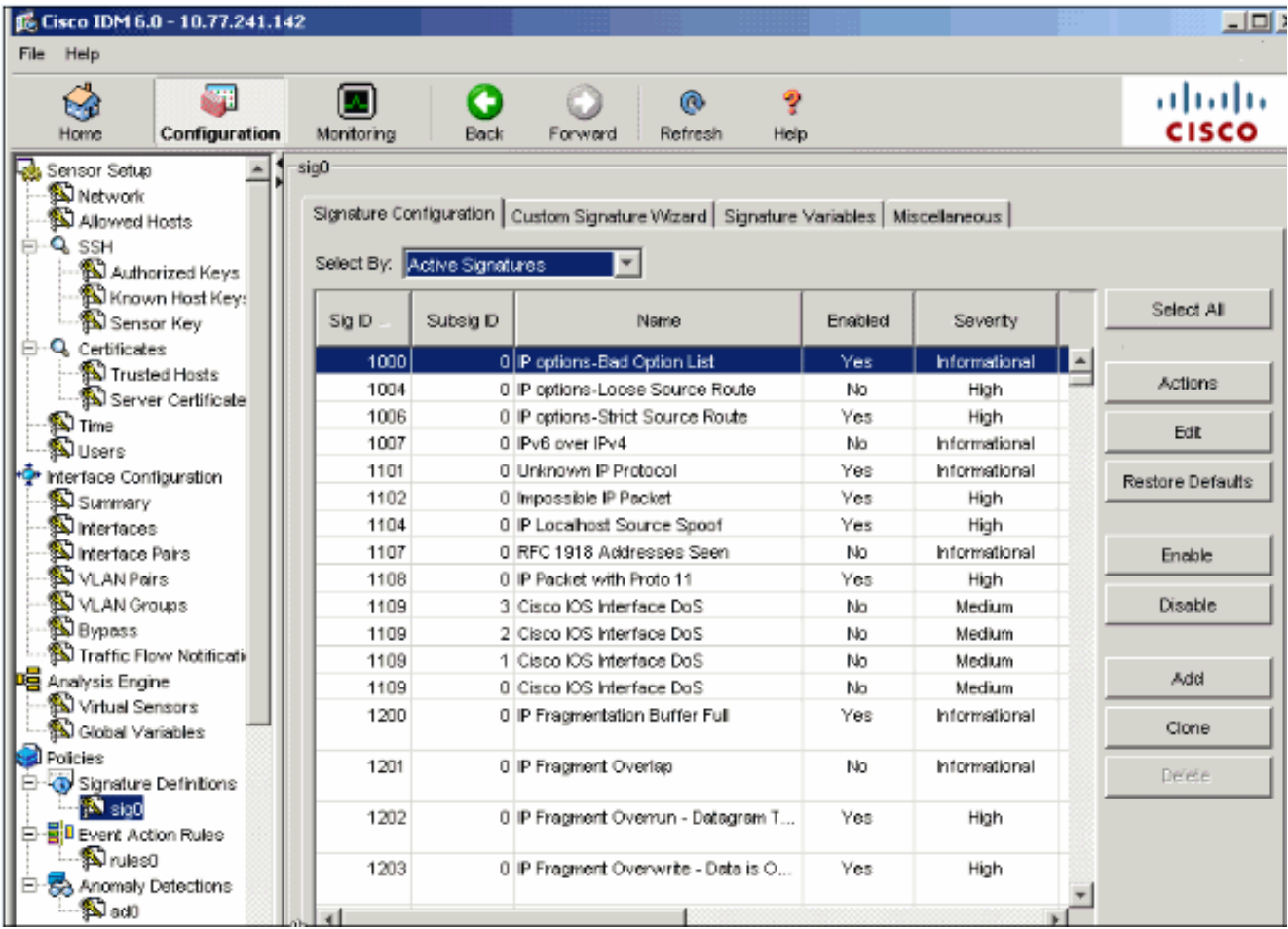

4. Kies SIG-ID in het vervolgkeuzemenu Selecteren en voer vervolgens Sig-ID 5748 **in** om een specifieke handtekening te vinden.

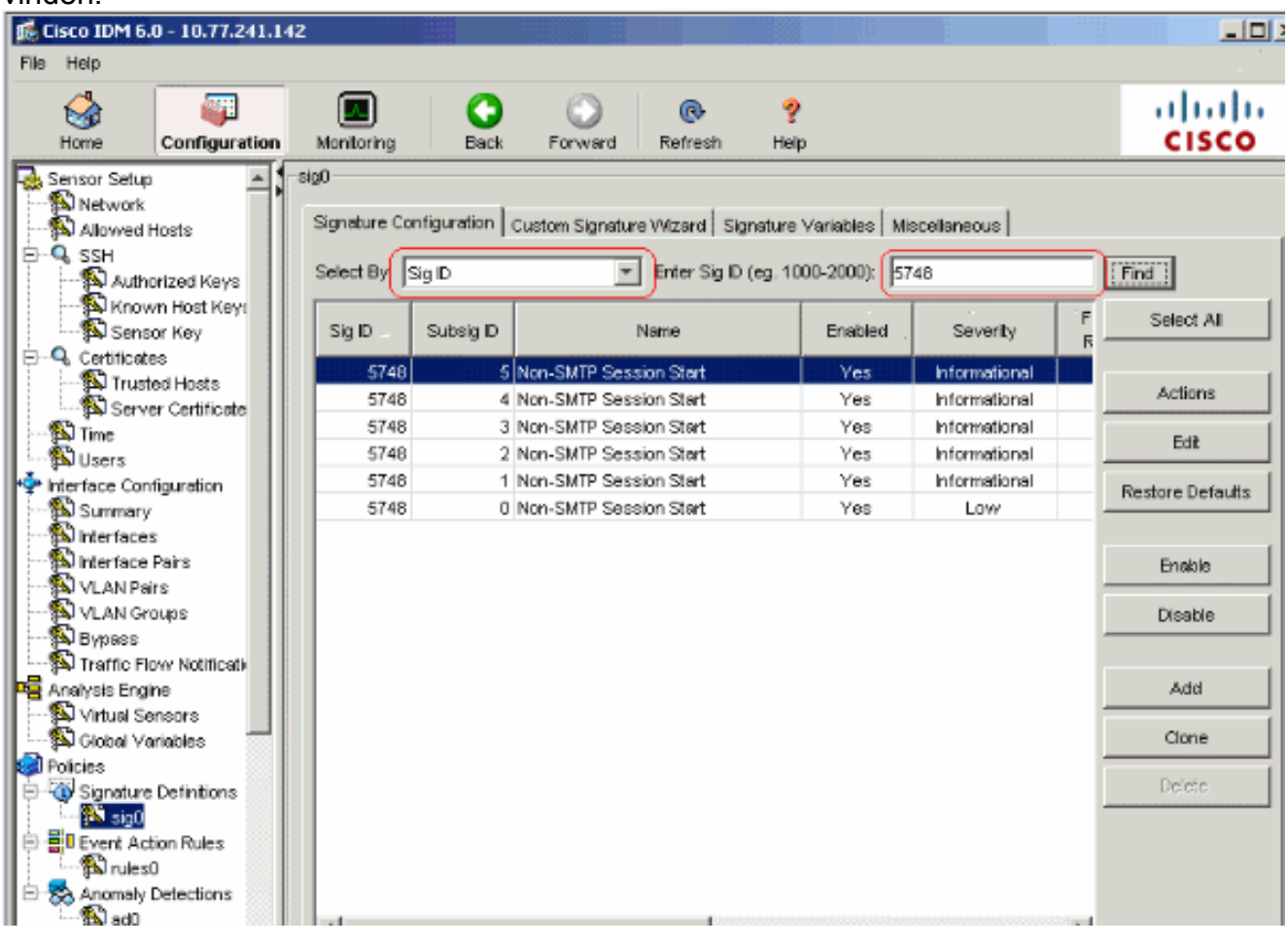

- 5. Klik op Bewerken om de handtekening te bewerken.
- 6. Selecteer in het venster Handtekening bewerken de optie **Definitie handtekeningen >** Frequentie signaleren > Samenvatting Mode en wijzig de actie van Samenvatting in Alle in het vervolgkeuzemenu Samenvatting Mode.

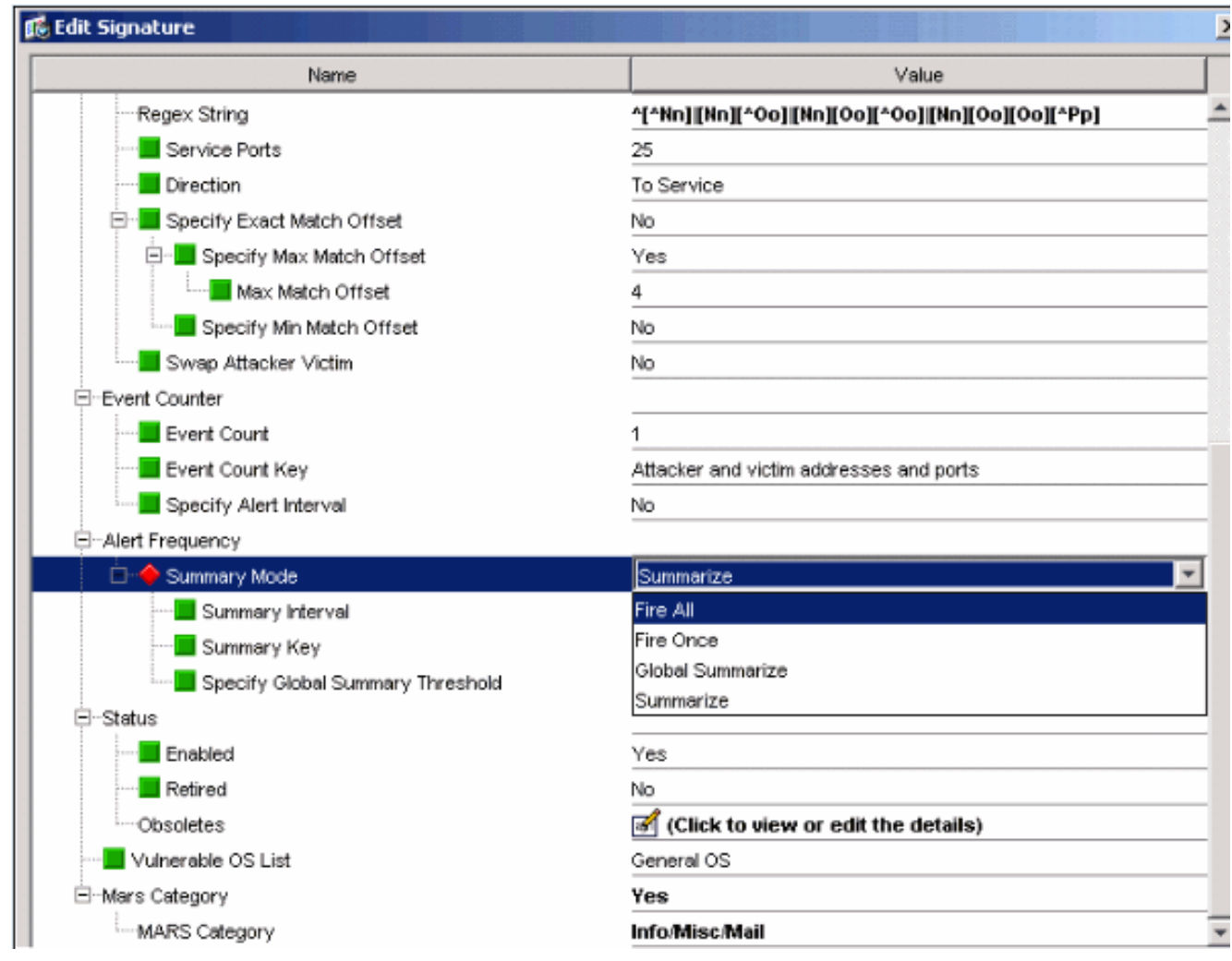

7. Zorg ervoor dat de Drempel voor globale samenvatting opgeven op Nee is ingesteld.

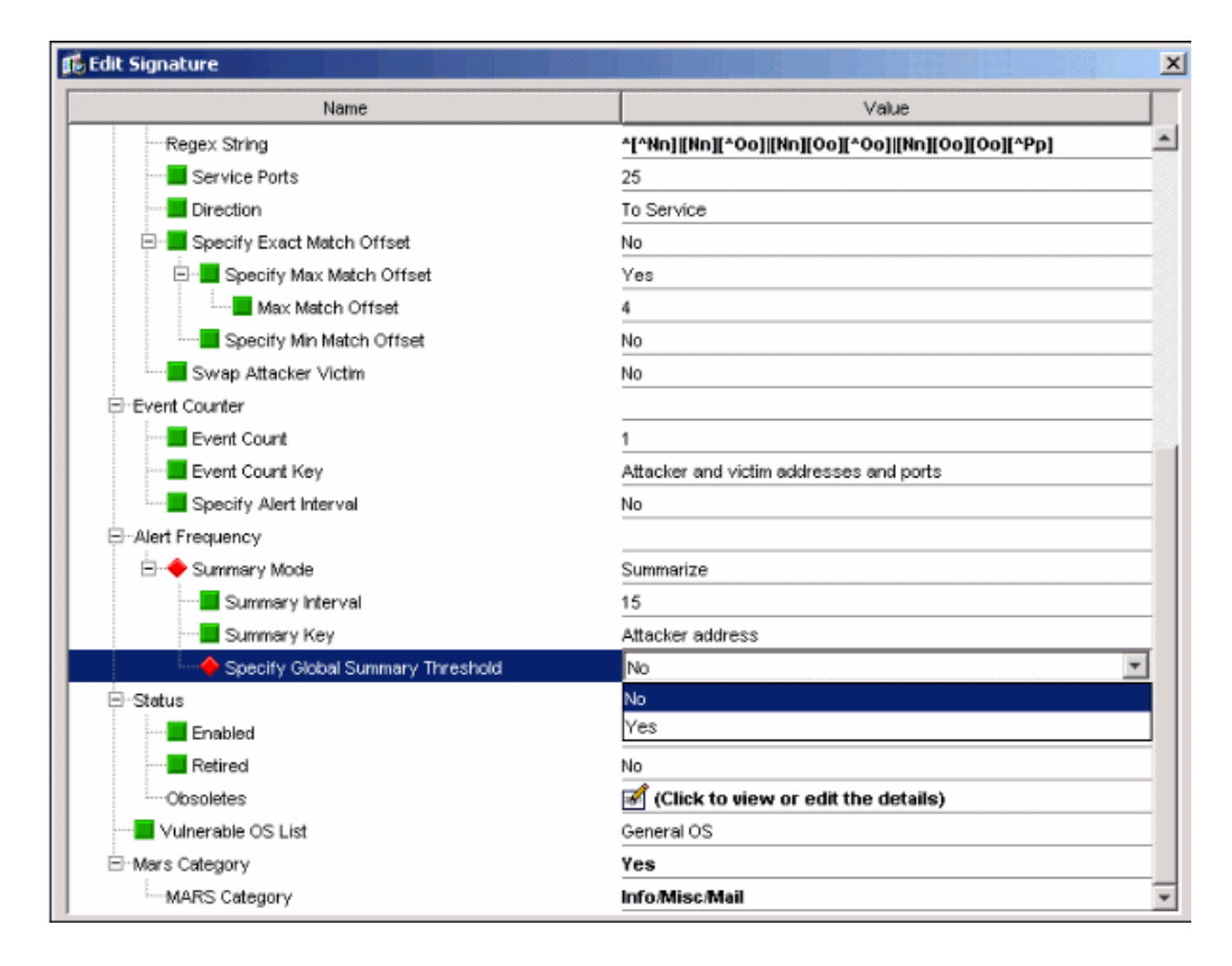

## <span id="page-4-0"></span>Gerelateerde informatie

- [Categoriepagina voor Cisco-inbraakpreventiesysteem](//www.cisco.com/en/US/products/sw/secursw/ps2113/tsd_products_support_series_home.html?referring_site=bodynav)
- [Ondersteuning voor Cisco IPS apparaatbeheer](//www.cisco.com/en/US/docs/security/ips/5.1/configuration/guide/idm/dmIntro.html#wp1039246?referring_site=bodynav)
- [Introductie met IOS IPS](//www.cisco.com/en/US/prod/collateral/iosswrel/ps6537/ps6586/ps6634/prod_white_paper0900aecd805c4ea8.html?referring_site=bodynav)
- [Technische ondersteuning en documentatie Cisco Systems](//www.cisco.com/cisco/web/support/index.html?referring_site=bodynav)